## Kossuth County QR Codes

### Reservable Site Post Plaque

 Each campsite has a plaque with a QR code on the site post.

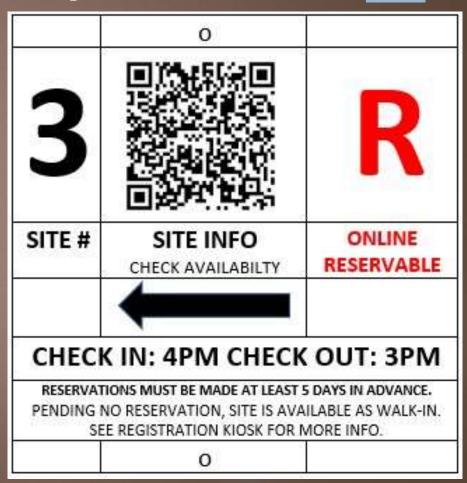

## Link to Campsite on Facilities Page

HTTPS://WWW.MYCOUNTYPARKS.COM/COUNTY/KOSSUTH/PARK/SMITH-LAKE-PARK/FACILITY/SMITH-LAKE-SOUTH-SITE-03-RESERVABLE.ASPX

Campers can reserve a site while standing at that campsite.

- Scan QR code on the post
- "Check Availability"
- Find details about that site
- "Book Now" with credit/debit card

\* Reservations must be made at least 5 days in advance of arrival.

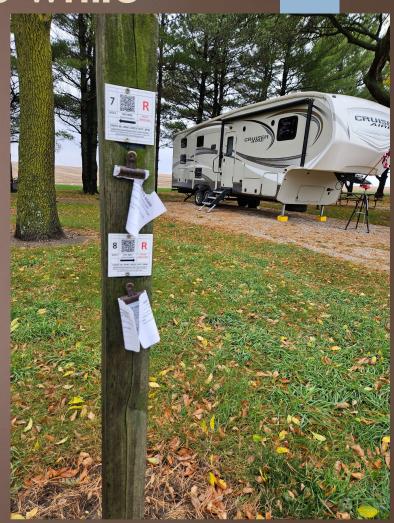

#### Walk-In site QR codes

- We are roughly 50% walk-in and 50% reservable
- QR code takes you to similar "Facilities" page without the option to "Book Now".
- We have second Credit card processing company that provides us with an online payment form.
  - 1. Authorize.net did not offer this service
- Link to that form is on each walk-in site's facility page:
  - https://gateway.ncmic.com/pay/2nkt6jx1g52dx09 9w/tn2aGf28

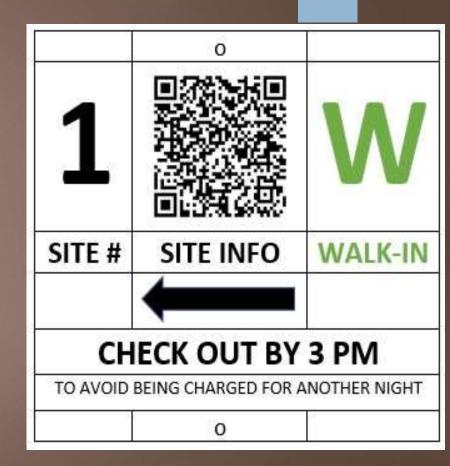

## Online Payment QR Code In the Kiosk

- No Cash
- No Check
- No Problem
- No need for card reader
- No need for staff to be present
- Scan the code to pay online with card.

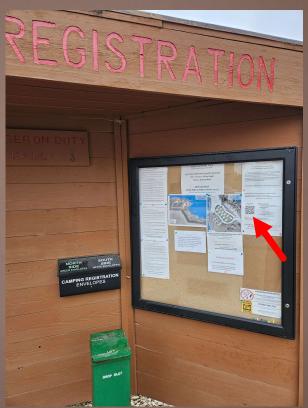

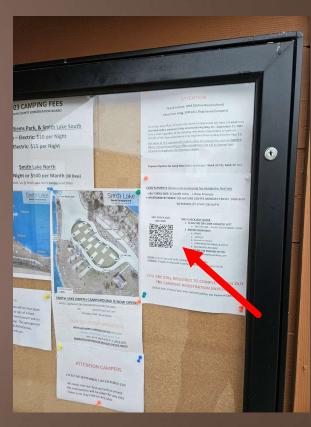

# Registration Envelope Online Payment Option

Same online payment form QR code is on the registration envelopes.

| PLEASE POST THIS PORTION ON THE SITE MARKER NEAR YOUR CAMPSITE  At Burt Lake, please post this portion in your vehicle dash                                                                   |
|----------------------------------------------------------------------------------------------------|
| DATE(S):                                                                                                    |
|                                                                                                    |
| KOSSUTH COUNTY CONSERVATION BOARD 1010 250th Street • Algona, lowa 50511 Water's Edge Nature Center • (515) 295-6080 Maintenance Shop • (515) 295-6080 Weekend on Call Phone • (515) 361-6529 |
| BURT LAKE SIEMS PARK SMITH LAKE SOUTH CAMPGROUND                                                                                                    |
| NAME:                                                                                                    |
| ADDRESS:                                                                                                    |
| PHONE:                                                                                                    |
| °2' DATE(S):                                                                                                    |
| PAYMENT OPTIONS CASH CHECK CARD (PAYABLE TO KCCB) CARD (SCAN QR CODE)                                                                                                    |

#### Rules QR Code

On the back side of the detachable portion of the registration envelope is another QR code that links to a full listing of our rules and regulations.

#### **KOSSUTH COUNTY CONSERVATION BOARD**

- Speed limit is 5 MPH. Camping is only permitted in designated areas.
- No person shall remove, destroy, or injure any animal, tree, shrub or flower or KCCB property.
- All pets must be always under control and shall not tethered to any KCCB property.

For a full listing of rules, see registration kiosk (when applicable) or scan the QR code below.

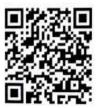

## Beware of Third Party QR Scanner Apps

- We had someone download a third party app that scammed them.
- Phone camera should already be equipped with a QR scanner
  - 1. Camera should automatically recognize QR and give you the option to follow the link.
  - 2. May need to be enabled in camera settings.

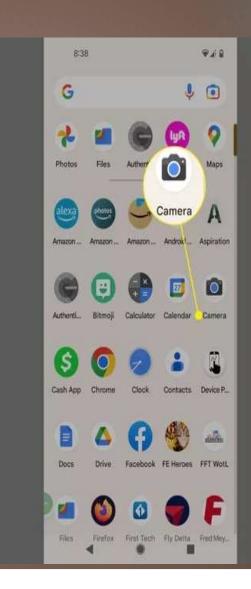

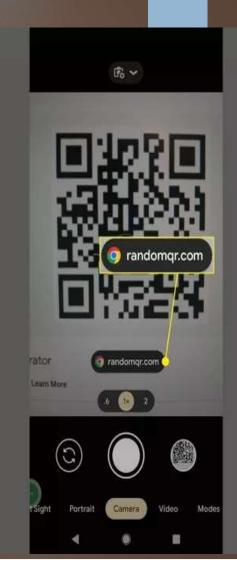

#### How to Get QR Codes

- Log in to MCP
- Go to "Facilities"
- Click on the facility you want the QR Code for.
- Click "Action" > "Edit"

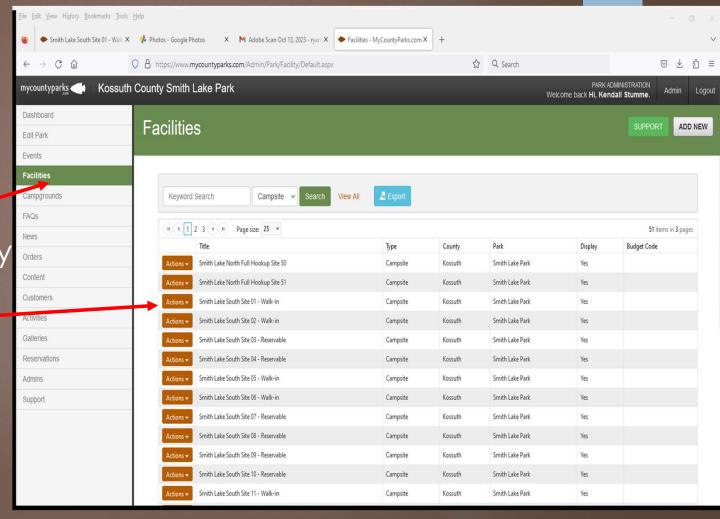

## How to Get QR Codes

- Click "Edit"
- Click QR Codes (Top right)

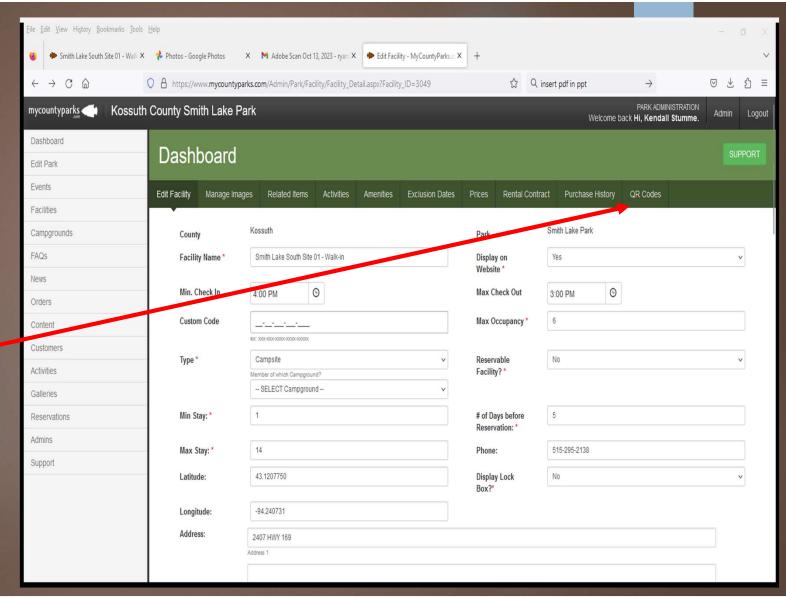

### QR Code For Facility

#### Two QR options:

- Facility Page
- Availability Page
  - Click "Download QR"
  - 2. Uses:
    - Social Media
    - Print Media
    - Websites
    - Kiosks
    - Many more...

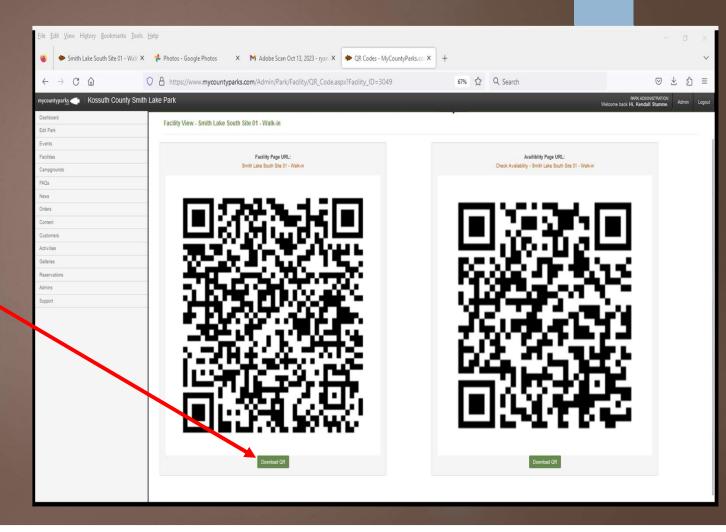

### Using the Downloads

- Print the downloaded file and post anywhere
- Email a digital copy of the file to newspaper, school, sign company, etc.
  - We use Sign Works Ink, a local sign making business, to make our campsite post plaques.
  - 2. Look them up on Facebook.

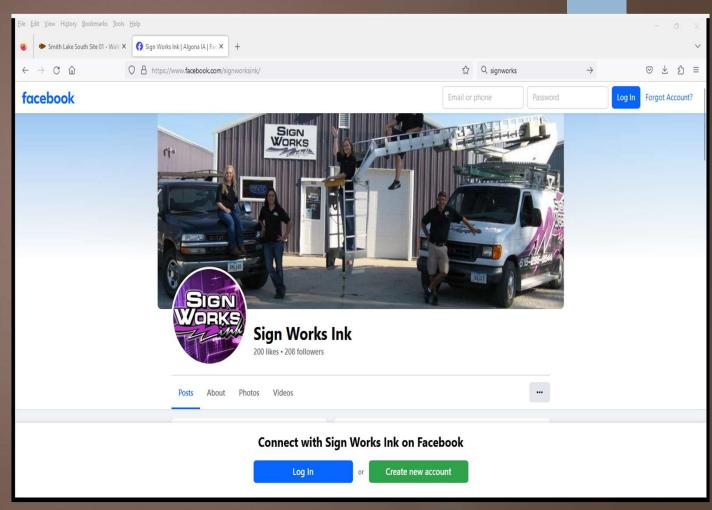